## **IntellAgent Shop: Vendita on-line "intelligente"**

**Installazione e utilizzo**

Progetto sviluppato durante il corso di: **Sistemi Intelligenti Distribuiti LS** 

Realizzato da: **Stefano Riffelli matr.234231** 

Anno Accademico 2005/2006

## **Installazione:**

Per utilizzare il sistema software "IntelAgent Shop" è necessario avere i seguenti software installati sulla propria macchina (ossia sulla macchina server):

- Mysql Server
- Tomacat Servlet Engine

Entrambe sono Free Software facilmente reperibili dalla rete Internet.

Estrarre il file "Database.zip" e copiare la cartella "intellagent" (situata all'interno) nel pecorso ..\mysql\data.

Copiare il file "ROOT.war" nel percorso ..\Tomcat\webapps.

Una volta eseguiti i seguenti passi, eseguire i file:

- ...\mysql\bin\mysqld.exe

(per lanciare il server di mysql con il database relativo ad "IntellAgent" )

- ...\Tomcat\bin\tomcat5w.exe e fare click su "Start"

Dal punto di vista della macchina server siamo già a posto.

Ora vediamo come lanciare l'applicazione.

Essendo la macchina Client e la macchina Server sullo stesso pc, per collegarci al server, si utilizzerà l'indirizzo IP localhost (127.0.0.1).

Infine ricordando che il Tomcat utilizza (di default) la porta 8080, possiamo aprire il nostro Browser ed andare più precisamente al seguente indirizzo:

<http://127.0.0.1:8080/home.jsp>

## **Utilizzo del sistema software "IntelAgent Shop":**

Appena digitate l'indirizzo suddetto, vi comparirà la finestra seguente:

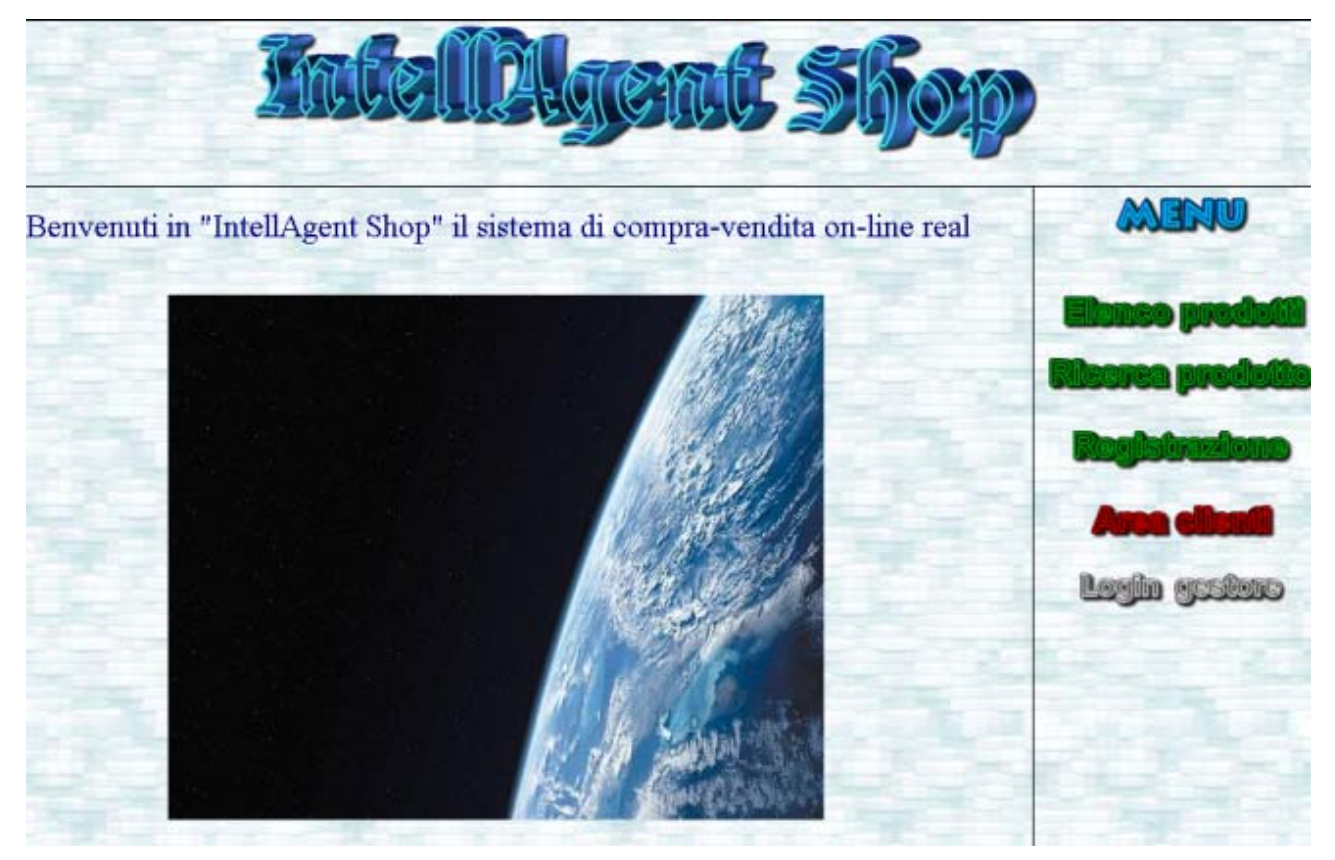

da cui è possibile effettuare tutte le operazioni dette in fase di analisi per un **utente semplice**.

Se si effettua la registrazione, si diventa **clienti** ed una volta entrati, è possibile effettuare tutte le operazioni dette in fase di analisi per un cliente.

Nota: Durante la registrazione è importante ricordarsi il codice fiscale (username per il login) e la password impostata (password per il login).

Se infine, si effettua il login come **gestore**:

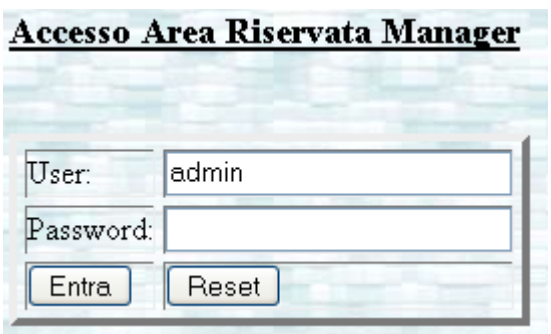

Nota: Per poter entrare la prima volta come gestore è sufficiente inserire: password: intellagent che ovviamente può essere successivamente modificata dal database. Entrati come gestore, è possibile effettuare tutte le operazioni dette in fase di analisi per il manager:

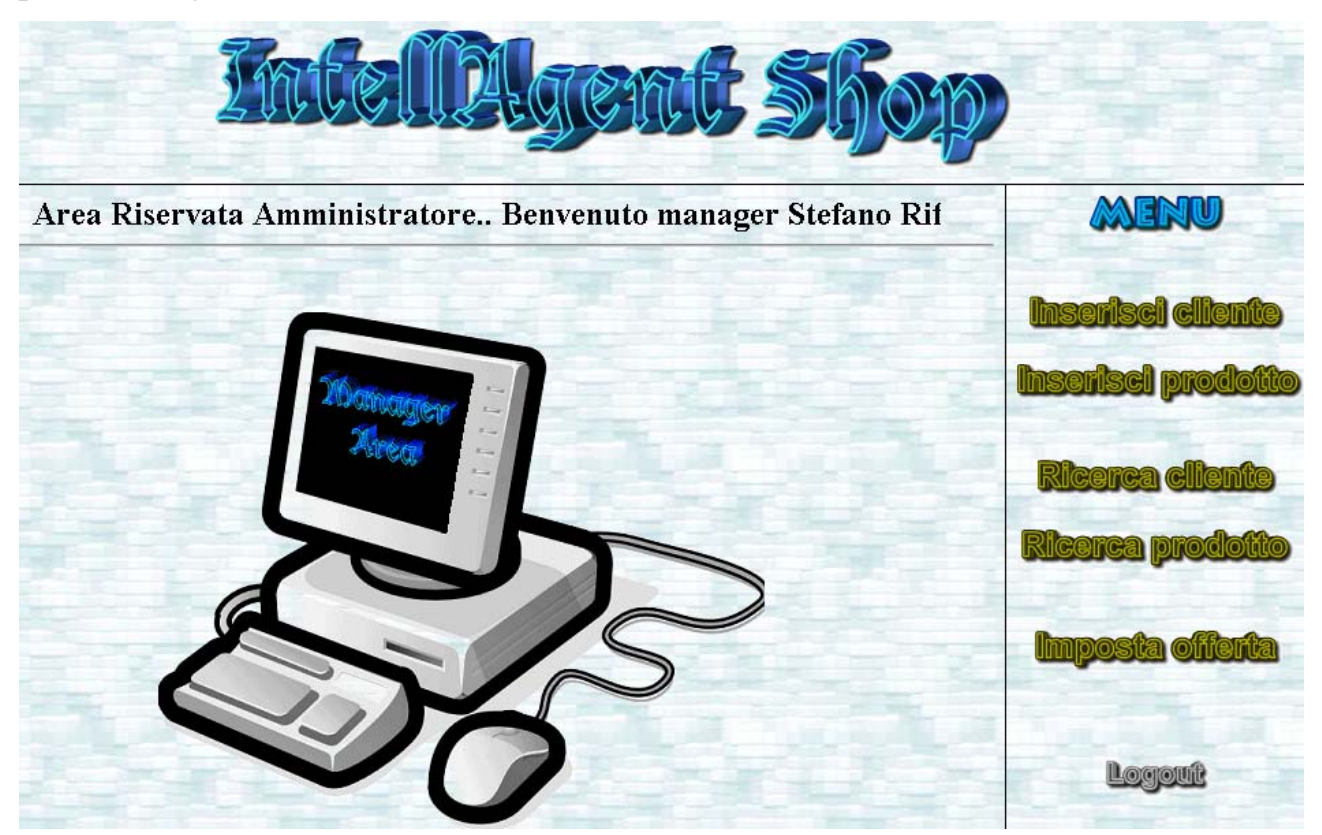

La sezione che riguarda l'intelligenza in questo sistema distribuito è visibile al momento dell'acquisto.

Ad esempio, entriamo nell'area clienti e facciamo il login (effettuare una registrazione se non si hanno login e password).

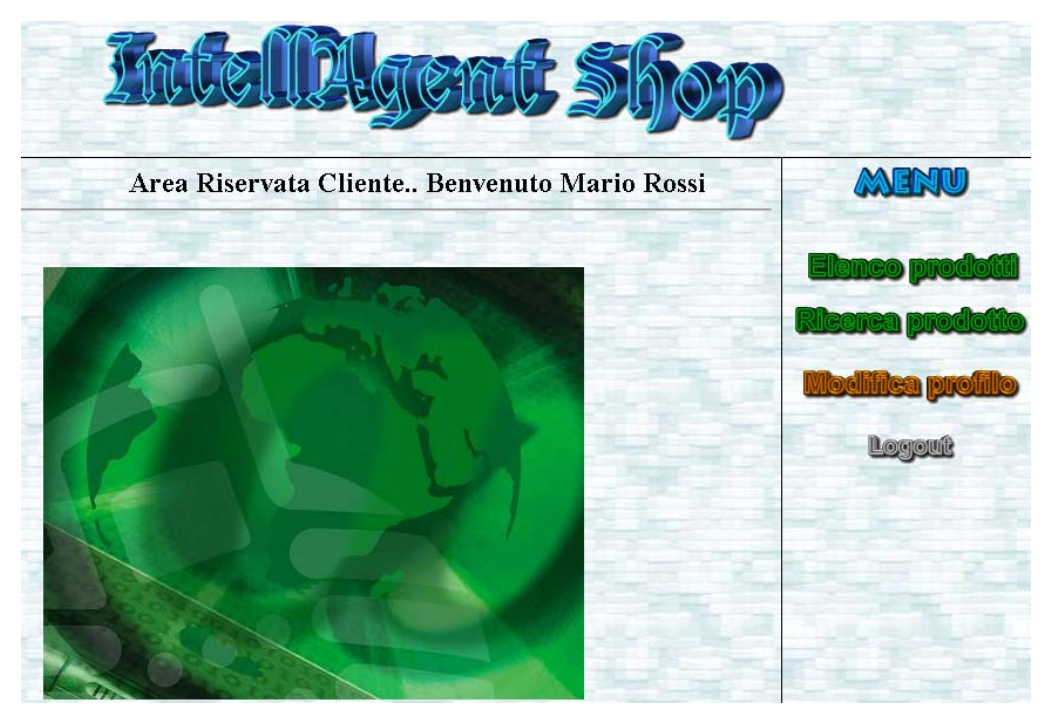

Successivamente da "elenco prodotti" o "cerca prodotto" clickiamo su un prodotto che vogliamo acquistare.

Di conseguenza dovremmo vedere il riepilogo del prodotto (ossia la conferma dell'acquisto) e l'azione dei tre agenti sotto ben visibili:

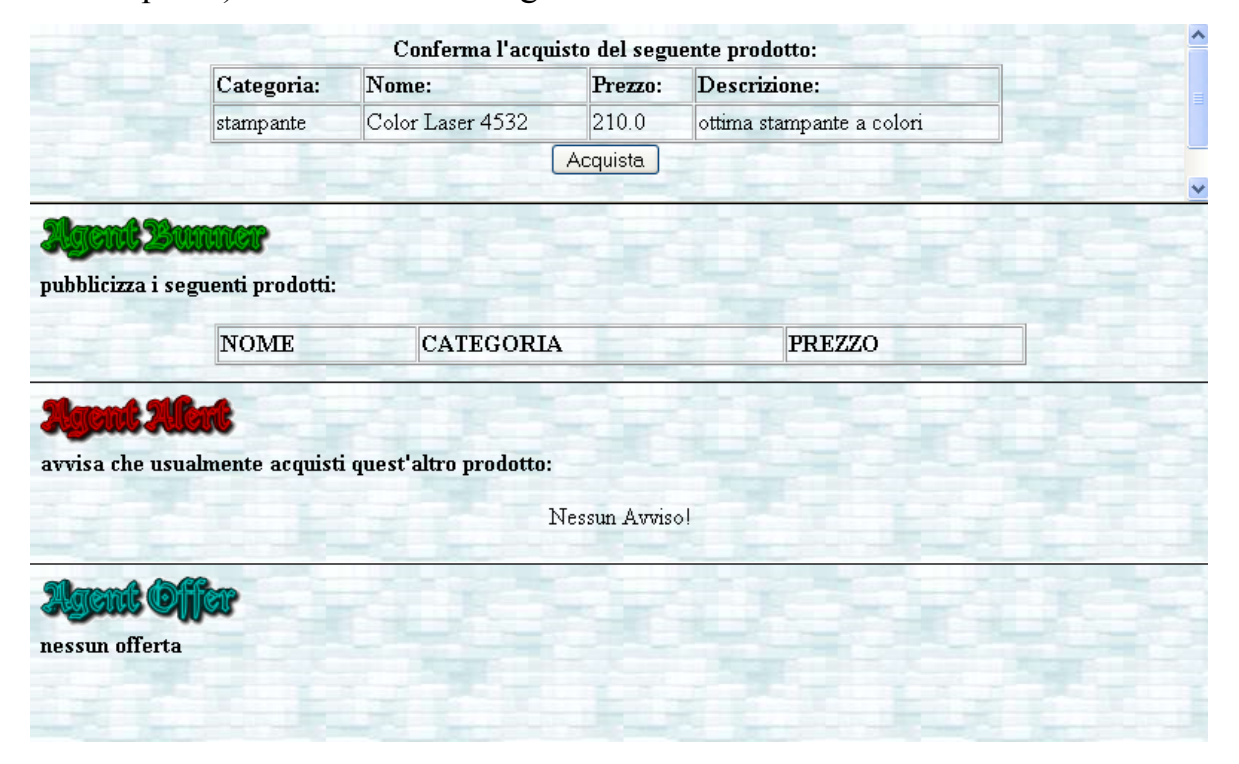

Ovviamente inizialmente, Agent Bunner, Agent Alert e Agent Offer non ci daranno alcun output. Ma facendo diversi acquisti, si può successivamente notare l'output dei tre agenti:

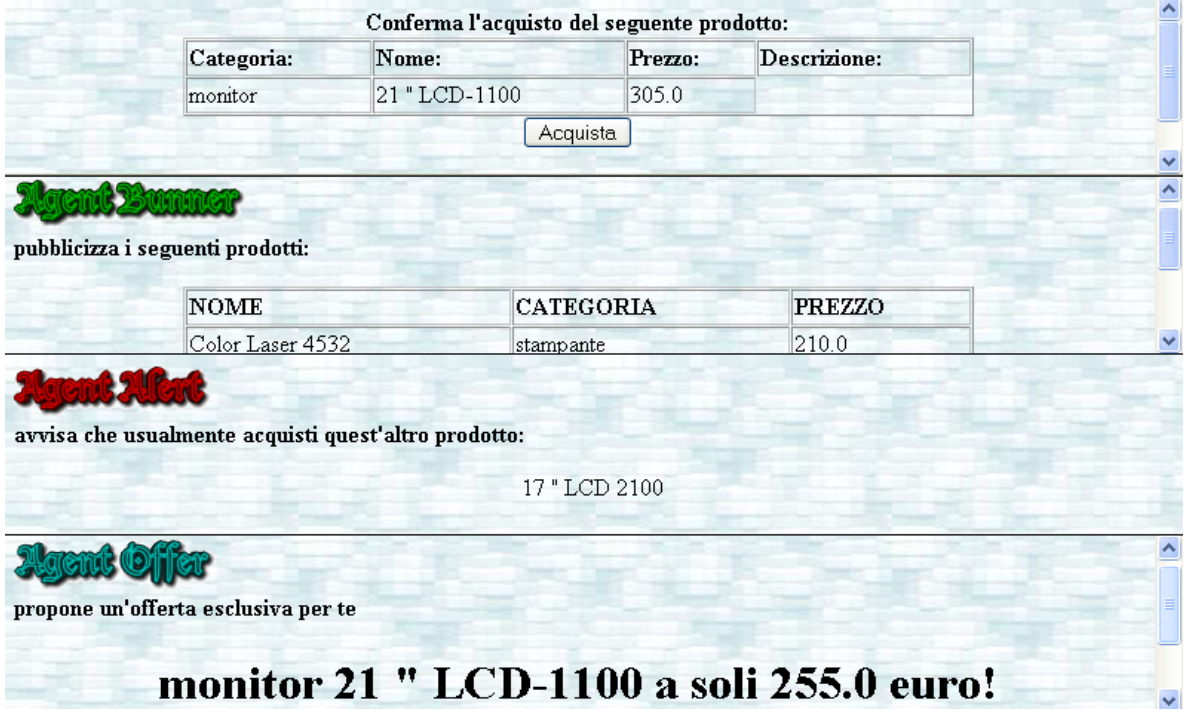

## NOTA:

Il cliente relativo allo screen-shot precedente acquista nella maggior parte delle volte stampanti; è per questo che indipendentemente dal prodotto che si sta acquistando, Agent Bunner (che pubblicizza tutti i prodotti della categoria più acquistata da quel cliente) ci mostra le stampanti disponibili).

Inoltre, visto che sta acquistando un monitor che non coincide con il prodotto di questa categoria che il cliente maggiormente compra, Agent Alert lo avvisa che normalmente compra " 17<sup>"</sup> LCD 2100 ".

Infine il cliente ha evidentemente passato la soglia di spesa che "attiva" Agent Offer; quest'ultimo infatti, propone un'esclusiva offerta per lui con uno sconto (impostato dal manager) sul prodotto che si sta acquistando.